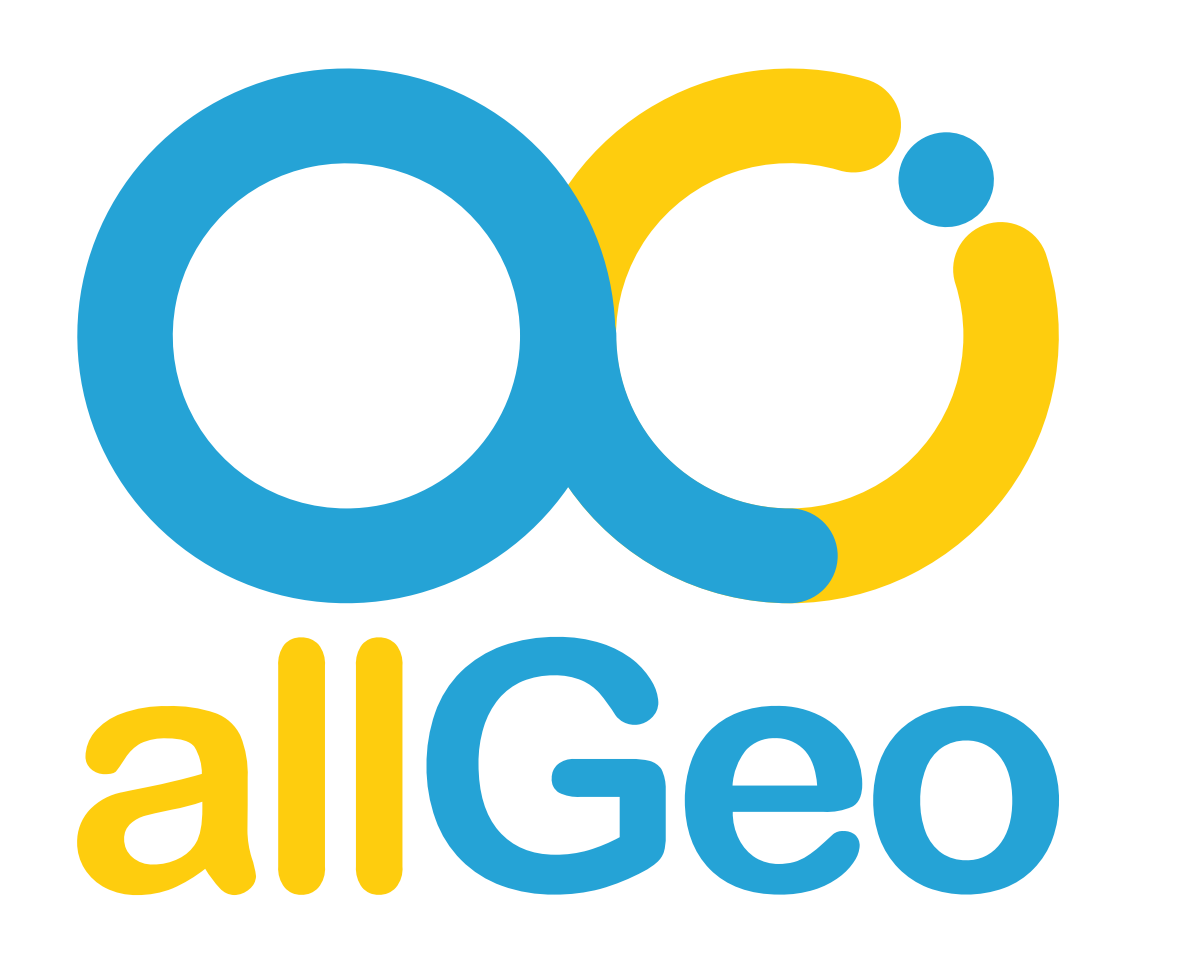

# How To Use QR/Barcode for Facility Management

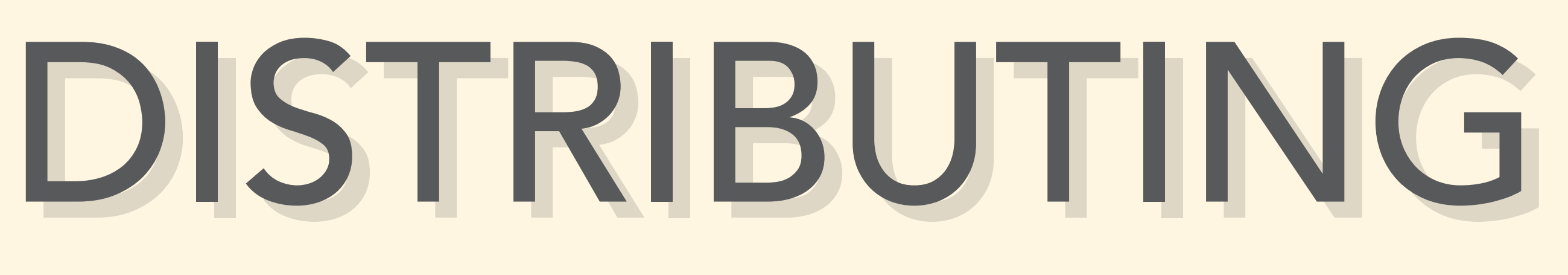

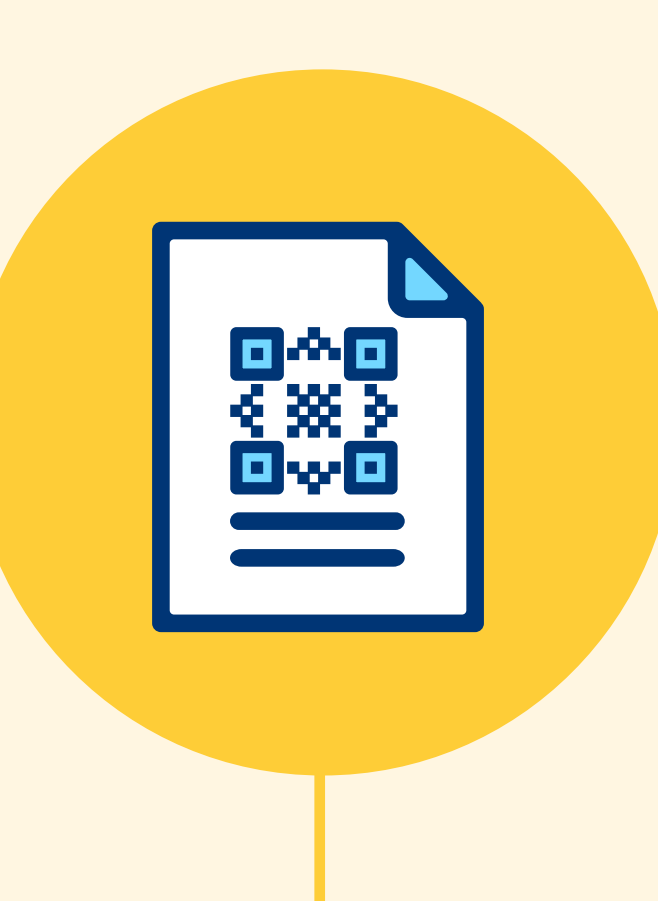

#### PUT UP QR/BARCODE

Print and Attach Barcode/QR codes e.g indoor sites, restroom doors, equipment

## OR/BARCODE OR/BARCODE

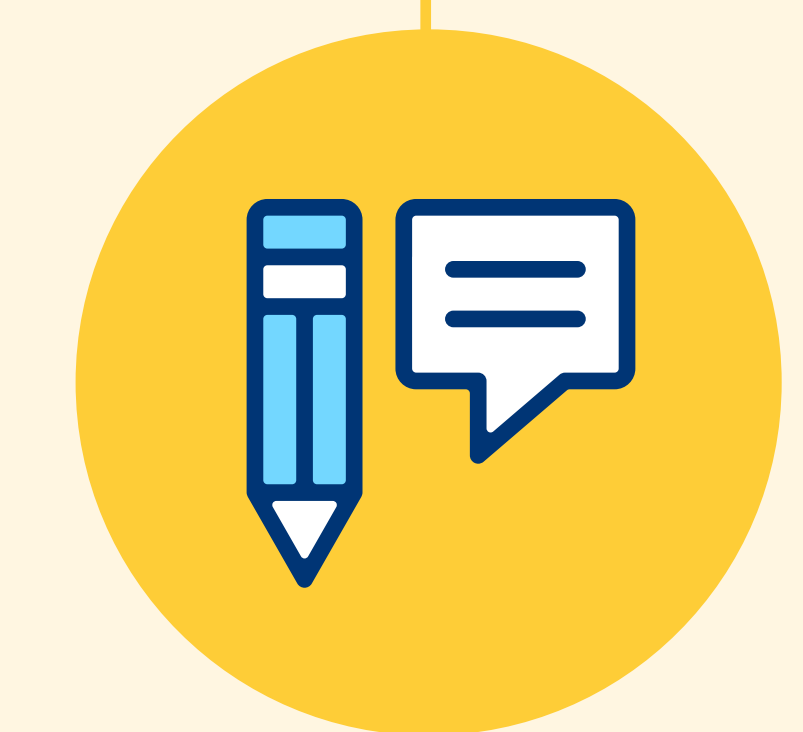

#### SETUP RULES

Setup allGeo workflow to automate business processes e.g Monitor QR/Barcode scans and trigger alerts based on field events

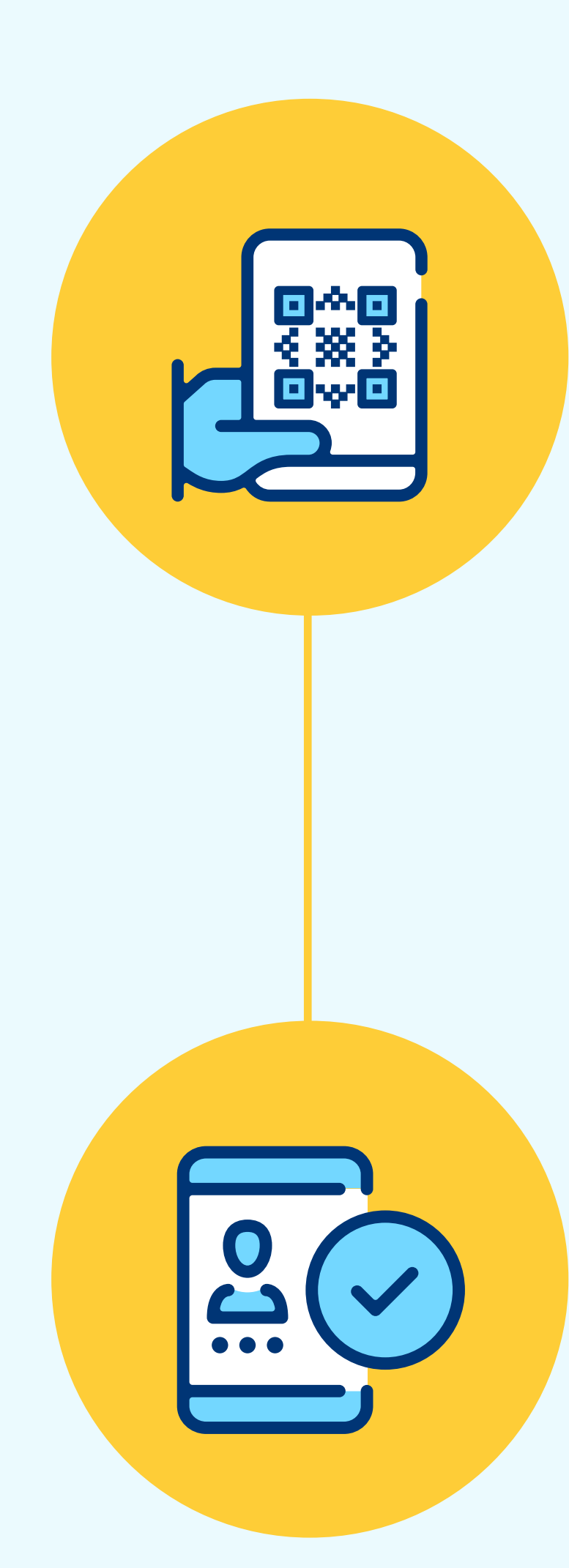

### REPORTS, ANALYTICS, & ALERTS REPORTS, ANALYTICS, & ALERTS

#### REAL-TIME ALERTS

Trigger alerts (sms, email, phone call) based on field data captured by mobile employees e.g. *if QR scan is not completed by 9am, send an alert to helpdesk*

#### SETUP JOB SITES **GEOFENCES**

Setup Job sites in allGeo i.e. geofenced circle or polygon around work sites.

#### INTEGRATION VIA API, EDI

Set up scheduled delivery of Reports on a daily, weekly, or monthly basis via email. Integrated data with Business systems using Web APIs, EDI, CSV files.

#### USING QR/BARCODE USING OR/BARCODE

Generate custom reports & analytics. Measure daily activities against client SLAs, Compliance requirements, performance metrics.

#### REPORTS & ANALYTICS

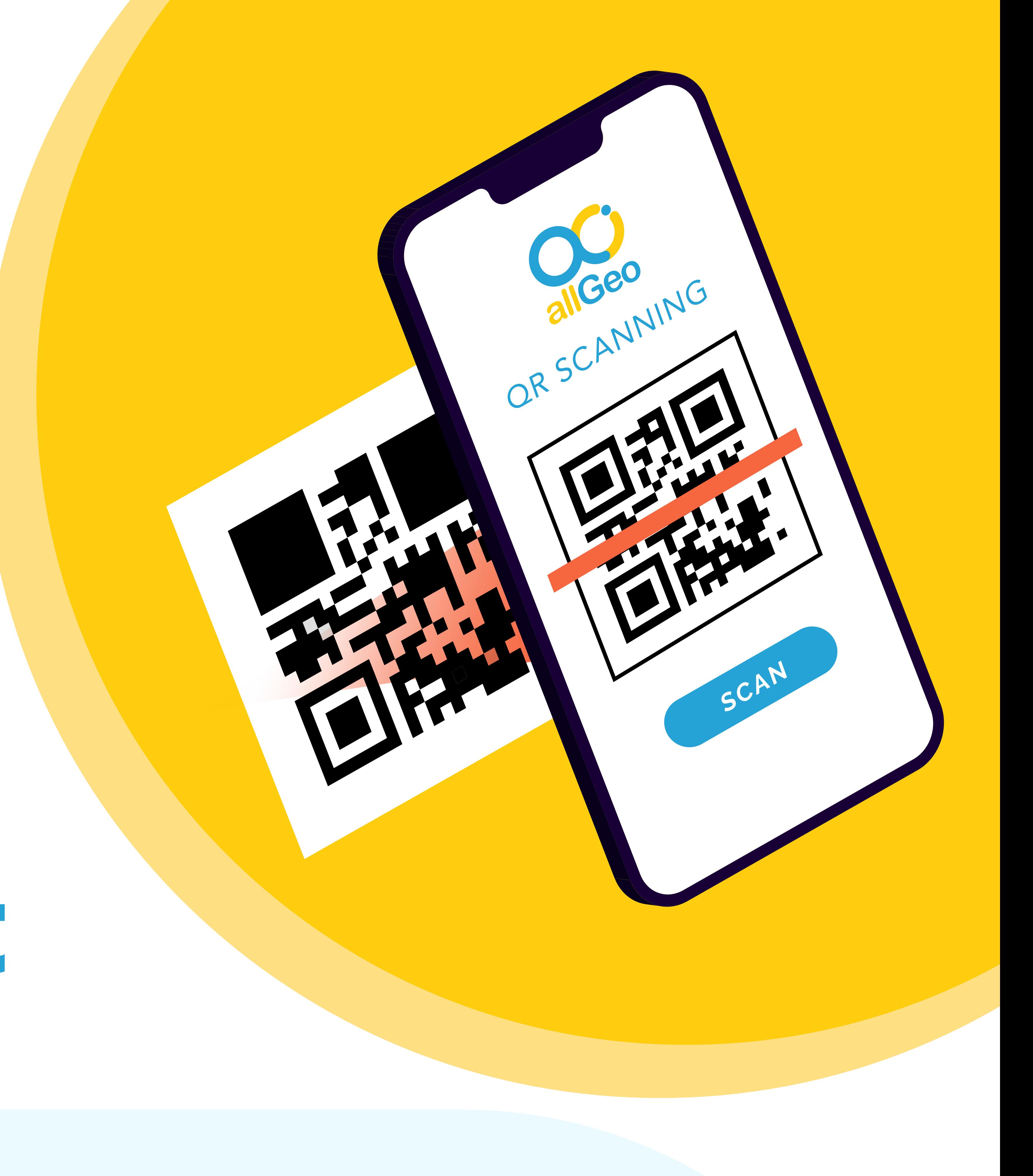

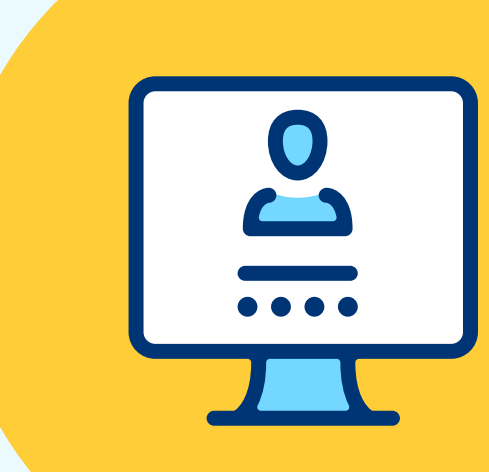

#### CREATE YOUR ACCOUNT

Setup Account and Employees, Each mobile employee would install the allGeo app on their phone.

#### SETUP YOUR QR BARCODE

Use pre-generated QR/Barcode or use allGeo QR/Barcode Generator

#### SETUP QR/BARCODE, EMPLOYEE APP SETUP QR/BARCODE, EMPLOYEE APP

#### QR/BARCODE SCANS

Employees scan QR/Barcode using their App to log work activities in the fields. Every scan is automatically geotagged with job site information.

#### RECORD FIELD DATA

Employees can record additional field data with the allGeo app using mobile forms, pictures, notes, & scans.